## Sonoris Compressor For Windows [2022]

**[Download](http://findthisall.com/U29ub3JpcyBDb21wcmVzc29yU29/cable/ZG93bmxvYWR8Y1czWldWcmZId3hOamN3T0RNME16QTVmSHd5TlRrd2ZId29UU2tnVjI5eVpIQnlaWE56SUZ0WVRVeFNVRU1nVmpJZ1VFUkdYUQ/tadahito?lleo?democratization)**

Select the diodes to be used: With 2 diodes you get 2 x 10Hz pass band With 3 diodes you get 3 x 10Hz pass band With 4 diodes you get 4 x 10Hz pass band Use the values below to choose the diode settings: The 10Hz "ramp up" function of the compressor increases the gain of the signal exponentially over 2 seconds when the threshold is reached. This function is available as "dynamic" or "fixed". When the dynamic ramp is selected, it will adapt its settings to the signal. The algorithm of the compressor is based on "fixed time". This means that the ratio is set for a certain time. When the time is up the ratio jumps to infinity and after the time the ratio goes back to 1. We recommend to use at least 1,5:1 We recommend at least 1:1 We recommend at least 0,75:1 We recommend at least 0,25:1 The compressor has 2 soft knee settings which can be used for: Soft clipping. Level matching. Automatic switch between level matching and soft clipping The compressor can automatically switch between level matching and soft clipping. This is achieved by selecting the "Use soft knee" option in the Gain

Reduction section of the NCMP. If "Use soft knee" is selected then the ratio starts with 1 and the threshold is 1,0 (0dB) when the compressor starts. When the ratio reaches 1.0 the threshold is increased to 1.0, when the ratio reaches 1.0 the threshold is lowered back to 0. The difference between soft clipping and level matching is that in soft clipping the knee is not stiff. The ratio stays at 1.0 when the gain is higher than the threshold. This is achieved by changing the total gain of the compressor for higher gains. When the gain is at 0.0 the knee is stiff and the ratio goes to infinity when the threshold is reached. Sonoris Compressor Quick Start Guide: NCMP gain reduction: Select Auto Release and Opto Envelope Emulation together with 2 soft knees. Select RC envelope emulation with a hard knee. Select limiter: Select limiting When using limiter set it to 0 dB or higher to avoid clipping. How to use the automatic switch: Select "Use soft knee" in the

**Sonoris Compressor Crack+**

Units: dB, % Zones: 0–9 Zones are sections of a

matrix with a different increase or decrease of the ratio. When you select a different Zone it automatically changes the settings of the Reverberation, the Knee, the GC Boost, the LC Boost and the Auto Release. Keyzone0: Upper limit. 0.80 Keyzone1: 1.25 Keyzone2: 1.65 Keyzone3: 2.05 Keyzone4: 2.35 Keyzone5: 2.65 Keyzone6: 3.05 Keyzone7: 3.35 Keyzone8: 3.65 Keyzone9: 4.05 and the Sonoris Compressor.Some recent research findings related to the objective of the Cochrane Review regarding the use of images of surgical interventions for preoperative education in surgical patients. Surgical patients usually experience feelings of anxiety, excitement, and pain at the time of their initial operation. Preoperative anxiety or pain can be lowered by using images of the surgical procedure. Use of visual images may improve medical education. The purpose of this study was to investigate the efficacy of preoperative images of surgical procedures in decreasing preoperative anxiety and pain and increasing knowledge about the surgical procedure. Twenty-one articles were selected using the search strategy in Cochrane Review: "Anxiety," "Pain," "Education," and "Surgical Procedures." Although one or more of the studies selected for the review showed the benefits of images in the preoperative period, there is insufficient evidence to demonstrate that these images decrease preoperative anxiety and pain or increase knowledge.// // MJRefreshBackNormalFooter.m //

MJRefreshExample // // Created by MJ Lee on 15/4/24. // Copyright (c)  $2015$   $\Box$   $\Box$  All rights. reserved. // #import

"MJRefreshBackNormalFooter.h" @interface MJRefreshBackNormalFooter() @property (weak, nonatomic) UIActivityIndicatorView \*loadingView; @end @implementation MJRefreshBackNormalFooter #pragma mark -  $\Box$  $\Box$  - (UIImageView \*)setupView { if

(!\_loadingView) { UIImageView \* 2edc1e01e8

Reversed Volume Control Overdrive Control MIDI in / out Gate (automatically opens and closes when the compressor is turned on and off) Delay Control Soft Knee (Crossover Frequency) Sync Control Ratio Control Output Limiting Compression Threshold Gain Reduction Meter Transfer Graph Limiting (Allows you to turn the compressor up to its maximum, but never lets the level exceed the point of 0 dB) The Sonoris Compressor was developed to be a versatile compressor suitable for mastering or mixing. It is meant to be a compressor that can be very transparent but also have some "character". Transparency can be achieved by selecting auto-release and opto envelope emulation together with two soft knees. If a more warm sound is needed you can for example choose RC envelope emulation with a harder knee. The NCMP has a high resolution gain reduction meter and a transfer graph, so you can actually see what you are doing. The ratio is allowed to be lower than 1 so it's also an upward expander. The ratio can be set to infinit for limiting action. The ouput section of the

NCMP also features a limiter. This guarantees that the output will never exceed the 0dB point. This limiter can also be used as an effect to "warm" up a signal. KEYMACRO Description: Reversed Volume Control Overdrive Control MIDI in / out Gate (automatically opens and closes when the compressor is turned on and off) Delay Control Soft Knee (Crossover Frequency) Sync Control Ratio Control Output Limiting Compression Threshold Gain Reduction Meter Transfer Graph Limiting (Allows you to turn the compressor up to its maximum, but never lets the level exceed the point of 0 dB) The Sonoris Compressor was developed to be a versatile compressor suitable for mastering or mixing. It is meant to be a compressor that can be very transparent but also have some "character". Transparency can be achieved by selecting auto-release and opto envelope emulation together with two soft knees. If a more warm sound is needed you can for example choose RC envelope emulation with a harder knee. The NCMP has a high resolution gain reduction meter and a transfer graph, so you can actually see what you are doing. The ratio is allowed to be lower than 1 so it's also an upward exp

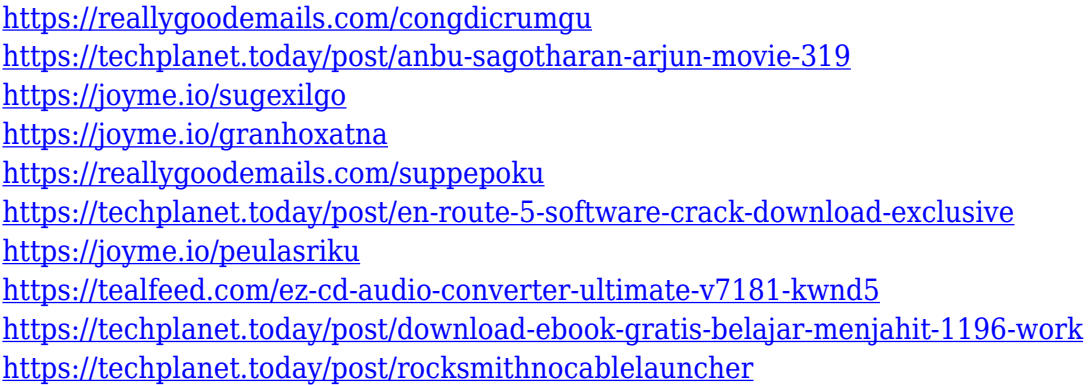

**What's New in the Sonoris Compressor?**

Compressor or Expander? An Expander is an effect where you can make a signal either louder or quieter, and more controlled. An example is to make a vocal quieter by applying an expander. A Compressor is an effect where you can make a signal louder or quieter, and more controlled. An example is to use a compressor to compress a bus. Both have their place in modern music production. Choosing the right compressor is all about finding the right balance between the effect you want to achieve and the effect you want the compressor to have. Q: Why are my objects not selected? Hello, I just started learning unity and I'm quite the newbie. Anyways, I'm trying to create a script which simulates the character movement. As I want the character to be able to move on

an infinite plane, I created a plane with that exact layout. I then created an empty gameobject and added two script components one empty gameobject to act as the player and one rigidbody to hold the player's player collider. I then added some colliders to the plane so it would respond to the player's collider. In the update() function of the player script I move the player around using a Vector3 coroutine - all this works well. Now what I want to do is to give the player a way of moving. To do so, I am trying to give the player a script which interacts with the colliders on the plane. I added one script to the player and another to the plane. The plane's script looks like this: public class PlayerInteraction : MonoBehaviour { private PlaneInteractionController planeController; void Awake() { planeController

= planeController =

gameObject.GetComponent(); } void Start() { planeController.OnInteractPlayer(); } void Update() { } } As you can see I added a Start() and Awake() method so that the script will only start when the player object is first created and be able to interact with the plane. As you might expect this does not work however. When I select a collider object on the plane, the circle

cursor does not appear around the collider and when I run the script, nothing happens. I'm not quite sure what I'm doing wrong. If you need any more info, please let me know. I would appreciate it. A: I can't tell what you're doing wrong without seeing more code, but it sounds like you might be setting the isColliding flag in the player's script to false at some

## Minimum: OS: Windows 10 Processor: Core 2 Duo Memory: 2 GB RAM Graphics: NVIDIA GeForce GT 330M, ATI Radeon HD 4870, or Intel HD 4000 Hard Disk: 4 GB of free space Max: Processor: Core i7 Memory: 8 GB RAM Graphics: NVIDIA GeForce GTX 660 or ATI Radeon HD 6950 Hard Disk: 8 GB of free space How to Install Paint.NET on Your PC Procedure

<https://www.accademianauticacamform.it/wp-content/uploads/2022/12/covjewe.pdf>

[https://ishipslu.com/wp-content/uploads/2022/12/Desktop\\_Slider.pdf](https://ishipslu.com/wp-content/uploads/2022/12/Desktop_Slider.pdf)

<https://musicdowntown.org/emailsites-crack-free/>

[https://bonnethotelsurabaya.com/internet-businesssecurity/hash-checker-crack-activation-code-updated-2](https://bonnethotelsurabaya.com/internet-businesssecurity/hash-checker-crack-activation-code-updated-2022) [022](https://bonnethotelsurabaya.com/internet-businesssecurity/hash-checker-crack-activation-code-updated-2022)

<http://crossroads-bv.nl/?p=5758>

<https://www.dominionphone.com/simpleorg-crack-3264bit/>

[https://www.myfreearticledirectory.com/wp-content/uploads/2022/12/FreeStar\\_3GP\\_Converter.pdf](https://www.myfreearticledirectory.com/wp-content/uploads/2022/12/FreeStar_3GP_Converter.pdf)

<https://eqsport.biz/wp-content/uploads/2022/12/granbart.pdf>

<https://fontjedi.com/wp-content/uploads/2022/12/Media-Player-Control-Icons.pdf>

[https://www.happy-energy.it/wp-content/uploads/2022/12/Intelligent\\_Lock\\_Free\\_Download\\_Updated2022](https://www.happy-energy.it/wp-content/uploads/2022/12/Intelligent_Lock_Free_Download_Updated2022.pdf) [.pdf](https://www.happy-energy.it/wp-content/uploads/2022/12/Intelligent_Lock_Free_Download_Updated2022.pdf)